### **CTC HELPDESK NETWORK SUPPORT FORM – WORKSHEET**

**Obtain required information using this worksheet, and then enter it at:** www.fhsu.edu/ctc/helpdesk/report-network-problem/

- 1. **Contact Person.** The HelpDesk Support ticket will be entered under the Contact person's name. A copy of the Support Form will be sent to this e-mail address.
	- Name \_\_\_\_\_\_\_\_\_\_\_\_\_\_\_\_\_\_\_\_\_\_\_\_\_\_\_\_\_\_\_\_\_\_\_\_\_\_\_\_ This person is: TigerTracks Username \_\_\_\_\_\_\_\_\_\_\_\_\_\_\_\_\_\_\_\_\_\_\_\_\_\_\_\_\_\_\_\_\_\_\_\_\_\_\_\_ \_\_\_ a Student Telephone \_\_\_\_\_\_\_\_\_\_\_\_\_\_\_\_\_\_\_\_\_\_\_\_\_\_\_\_\_\_\_\_\_\_\_\_\_\_\_\_ \_\_\_ Faculty/Staff E-mail Address \_\_\_\_\_\_\_\_\_\_\_\_\_\_\_\_\_\_\_\_\_\_\_\_\_\_\_\_\_\_\_\_\_\_\_\_\_\_\_\_

If you are a student living in a Residence Hall: What Days/Times during the week are you usually at home (in case a technician needs to visit)?:

- 2. **How many people** are affected (that you know of)?
	- \_\_\_ Just me
	- \_\_\_ Other person(s) in my building
	- \_\_\_ Other person(s) in a different building
	- \_\_\_ Other (please describe)
- 3. List **TigerTracks Usernames** of any other individuals affected by **this** same network issue. **[NOTE:** If different individuals are experiencing different types of problems, they should complete separate Support Forms.]
- 4. **Network** you are connecting/attempting to connect to: \_\_\_ Wired (Ethernet) Wireless: \_\_\_ TigerNetStudent \_\_\_ TigerNetFaculty/Staff \_\_\_ TigerNetGuest

\_\_\_\_\_\_\_\_\_\_\_\_\_\_\_\_\_\_\_\_\_\_\_\_\_\_\_\_\_\_\_\_\_\_\_\_\_\_\_\_\_\_\_\_\_\_\_\_\_\_\_\_\_\_\_\_\_\_\_\_\_\_\_\_\_\_\_\_\_\_\_\_\_

- 5. When did you first notice the connection problem (date/time)? **How often** has it occurred since then?
	-
- \_\_\_ All the time \_\_\_\_\_\_\_\_ Sometimes<br>\_\_\_\_ Most of the time \_\_\_\_\_\_\_\_\_\_ Other (plea  $\Box$  Other (please describe):
- 6. **Where is the connection problem occurring** on campus? (Building(s), Room #(s), Floor(s) / Wing(s), etc…)

\_\_\_\_\_\_\_\_\_\_\_\_\_\_\_\_\_\_\_\_\_\_\_\_\_\_\_\_\_\_\_\_\_\_\_\_\_\_\_\_\_\_\_\_\_\_\_\_\_\_\_\_\_\_\_\_\_\_\_\_\_\_\_\_\_\_\_\_\_\_\_\_\_ \_\_\_\_\_\_\_\_\_\_\_\_\_\_\_\_\_\_\_\_\_\_\_\_\_\_\_\_\_\_\_\_\_\_\_\_\_\_\_\_\_\_\_\_\_\_\_\_\_\_\_\_\_\_\_\_\_\_\_\_\_\_\_\_\_\_\_\_\_\_\_\_\_

\_\_\_\_\_\_\_\_\_\_\_\_\_\_\_\_\_\_\_\_\_\_\_\_\_\_\_\_\_\_\_\_\_\_\_\_\_\_\_\_\_\_\_\_\_\_\_\_\_\_\_\_\_\_\_\_\_\_\_\_\_\_\_\_\_\_\_\_\_\_\_\_\_ \_\_\_\_\_\_\_\_\_\_\_\_\_\_\_\_\_\_\_\_\_\_\_\_\_\_\_\_\_\_\_\_\_\_\_\_\_\_\_\_\_\_\_\_\_\_\_\_\_\_\_\_\_\_\_\_\_\_\_\_\_\_\_\_\_\_\_\_\_\_\_\_\_

- 7. Is your computer/device **able to connect successfully in other location(s)?** Y / N If Yes, **where** and **when**? (**Date/Time** and Building(s), Room #(s), Floor(s) / Wing(s), etc…)
- 8. Which of the following applies to your **connection**? (mark any that apply) The computer/device will not connect at all
	- \_\_\_ The computer/device will connect, but not consistently
	- The computer/device will connect, then shows Limited Connectivity
	- \_\_\_ The computer/device will connect, but I cannot browse the Internet
	- \_\_\_ The computer/device will connect, then drops completely (disconnects) How long does it stay connected? The state of the state of the state of the state of the state of the state of the state of the state of the state of the state of the state of the state of the state of the state of the sta

\_\_\_\_\_\_\_\_\_\_\_\_\_\_\_\_\_\_\_\_\_\_\_\_\_\_\_\_\_\_\_\_\_\_\_\_\_\_\_\_\_\_\_\_\_\_\_\_\_\_\_\_\_\_\_\_\_\_\_\_\_\_\_\_\_\_\_\_\_\_\_\_\_ \_\_\_\_\_\_\_\_\_\_\_\_\_\_\_\_\_\_\_\_\_\_\_\_\_\_\_\_\_\_\_\_\_\_\_\_\_\_\_\_\_\_\_\_\_\_\_\_\_\_\_\_\_\_\_\_\_\_\_\_\_\_\_\_\_\_\_\_\_\_\_\_\_ \_\_\_\_\_\_\_\_\_\_\_\_\_\_\_\_\_\_\_\_\_\_\_\_\_\_\_\_\_\_\_\_\_\_\_\_\_\_\_\_\_\_\_\_\_\_\_\_\_\_\_\_\_\_\_\_\_\_\_\_\_\_\_\_\_\_\_\_\_\_\_\_\_

9. **Provide a detailed description** of what happens when the problem occurs, including any exact **error messages / error numbers** you have received:

## 10. **Have you tried the following troubleshooting steps?**

# **Macintosh/Apple computers** - Did you run **Software Updates** (Apple/Software Updates): Y / N / Can't connect

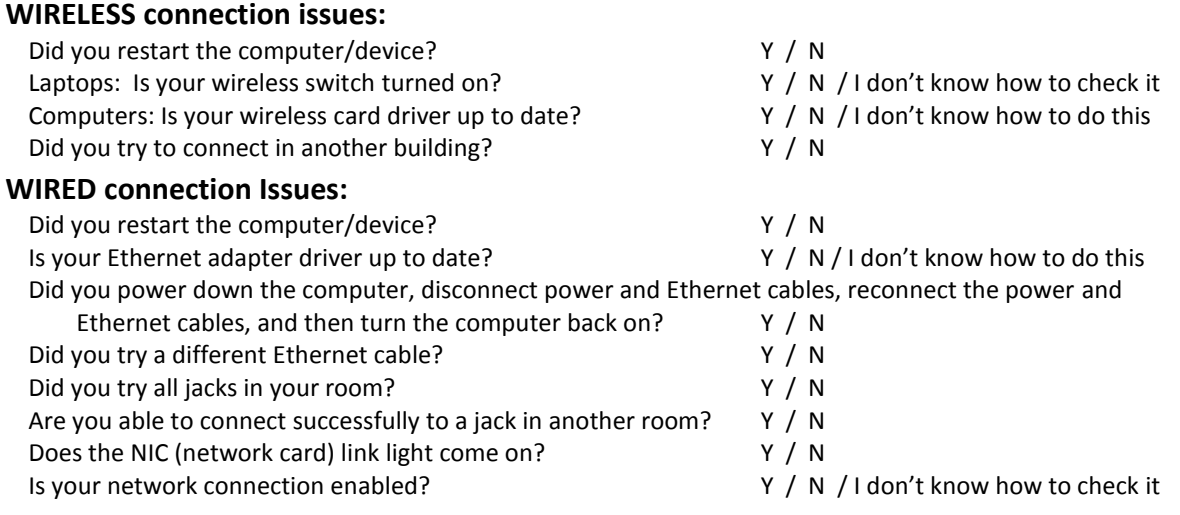

#### 11. **Have you tried anything else** (if so, what)?

12. If you can connect, go to **www.speedtest.net** and click **Begin Test**. When it completes, click **Share This Result** and then click **Copy**. **Paste** the link to a place you will remember. (There will be a space on the Support Form to paste the link into.)

\_\_\_\_\_\_\_\_\_\_\_\_\_\_\_\_\_\_\_\_\_\_\_\_\_\_\_\_\_\_\_\_\_\_\_\_\_\_\_\_\_\_\_\_\_\_\_\_\_\_\_\_\_\_\_\_\_\_\_\_\_\_\_\_\_\_\_\_\_\_\_\_\_ \_\_\_\_\_\_\_\_\_\_\_\_\_\_\_\_\_\_\_\_\_\_\_\_\_\_\_\_\_\_\_\_\_\_\_\_\_\_\_\_\_\_\_\_\_\_\_\_\_\_\_\_\_\_\_\_\_\_\_\_\_\_\_\_\_\_\_\_\_\_\_\_\_

13. Provide **any other helpful information**. Instructions for sending screenshot\*, msinfo32, or system information files will be provided on the Support Form. \*Se[e www.take-a-screenshot.org](http://www.take-a-screenshot.org/) - .jpg preferred.

#### 14. **Describe the computer(s)/device(s)** experiencing this connection problem.

## **To obtain a lot of the required system information, it can be very helpful to use:**

- **Msinfo32** (for **Windows** computers)**:** Press **Windows key** + **R**, type **msinfo32**, and press **Enter**. If you wish to send the file to us in an e-mail (recommended), click **File** and **Save**. Enter your TigerTracks username as the *File name* and save the .NFO file to your desktop. E-mailing instructions are provided on the Support Form.
- **System Information** (for **Macintosh** computers): Click the **Apple** icon in the upper left corner, then hold down the **Option key** and click on **System Information** (System Information will appear while the Option key is pressed). If you wish to send the file to us in an e-mail (recommended), click **File** and **Save**. Enter your TigerTracks username as the *Export as* entry, change the File format to .RTF, and save the file to your desktop. E-mailing instructions are provided on the Support Form.

#### **SYSTEM INFORMATION FOR EACH AFFECTED DEVICE** (You can enter information for **up to 3 devices** per form):

- a. Provide the owner's TigerTracks Username:
- b. **Type of Device** (Laptop, Desktop, Tablet, iPad, Smartphone, etc.):
- c. Faculty/staff: Is this device on a **docking station** when the problem occurs?
- d. For Computers: **IP Address** (example: 169.254.0.1):
	- **Windows:** Press **Windows key** + **R**, type **cmd**, press **Enter**. Type **ipconfig /all** and press **Enter**. Write down the **IPV4 address** under *Wireless LAN adapter Wireless Network Connection* (wireless) or *Ethernet adapter Local Area Connection* (wired).
	- **Macintosh:** Press **command** (or Apple) **key** + **space bar**, this will open *Spotlight*. Type **network** and press **Enter**. This will open the *Network Utility*. For *network interface*, select **Airport** (wireless) or **Ethernet** (wired). Write down the **IP Address**.
- e. **Manufacturer & Model** (ex: Dell XPS13, Lenovo Thinkpad, MacBook, iPhone, etc.): \_\_\_\_\_\_\_\_\_\_\_\_\_\_\_\_\_\_\_\_\_
- f. **Operating System** (ex: Windows 8, Mac OS 10.8, iOS 6.0, Android, etc.):
- g. **Wireless or Ethernet Card Model** (ex: Intel Centrino Advanced-N 6300, etc.): \_\_\_\_\_\_\_\_\_\_\_\_\_\_\_\_\_\_\_\_\_\_\_
	- **Windows:** Go to **Control Panel** / **Device Manager** / **Network Adapters**.
	- **Macintosh:** Go to **System Information** / **Airport** / **Card type**.
- h. Wireless or Ethernet Driver version (example: 15.2.0):
	- **Windows:** Right-click on the **adapter** found in the step above / **Properties** / **Driver** tab.
	- **Macintosh:** Go to **System Information** / **Airport** / **Firmware version**.